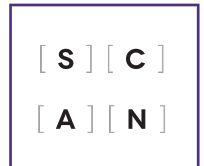

## Master Key Options

**SCANTRON SERVICES | OOR** 

## **Making Answer Key Changes**

#### **Deleting a Question**

**View menu -> Master Answer Key**

If an answer needs to be changed, firstly click on the incorrect answer to clear it and then select the correct answer.

*The total number of correct answers and all scores are automatically adjusted after a deletion is made.*

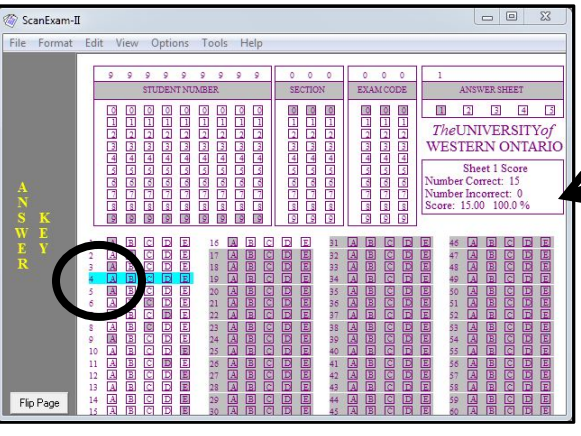

#### **SELECTING CUSTOM ALTERNATES**

*Each question on the key must have one answer selected before alternates are added.*

**Go to View -> Master Answer Key; Options -> Custom Alternates**

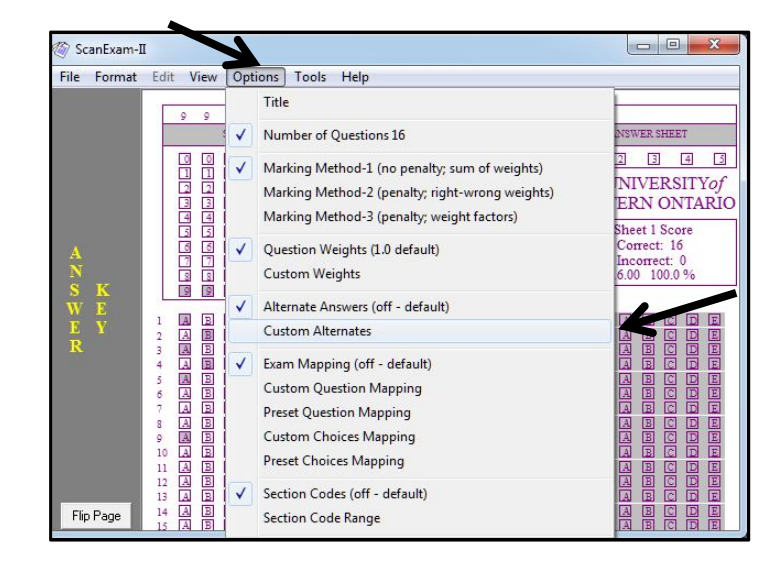

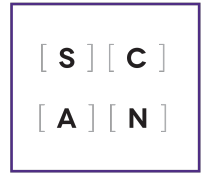

# Master Key Options

**SCANTRON SERVICES | OOR** 

**Alternate example #1:** Two answers (E and A) are accepted for a single question (#54); 'E' is already selected on the key so answer 'A' is added and its weight of "1" is also added:

**Alternate example #2**: All answers are to be accepted for a single question (#11); 'C' is already selected on the key so the remaining answers are then added with an equal weight of '1':

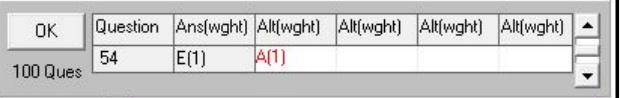

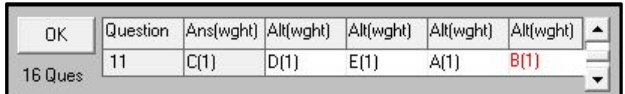

You can then preview the Alternate answers:

**Options -> Preview Active Options (Alt Answers)**

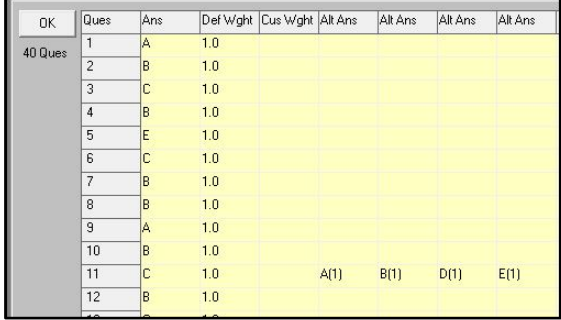

**Selecting Custom Weights**

### *Weighting is set to a default of 1.0 though custom weights are available.*

**Some of the questions on your exam should be worth 2 points each. What do you do?**

**View -> Master Answer Key; Options -> Custom Weights:**

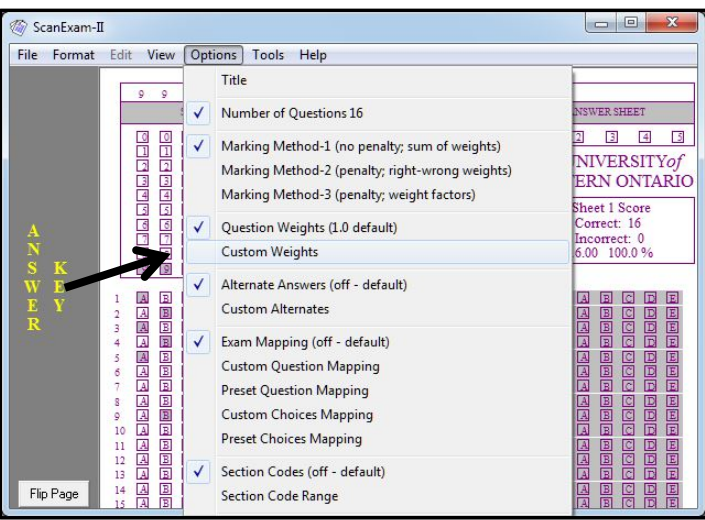

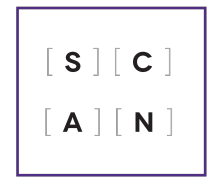

# Master Key Options

**SCANTRON SERVICES | OOR** 

**In the box that appears, scroll down and enter the custom weight for each question; click 'OK' when finished**

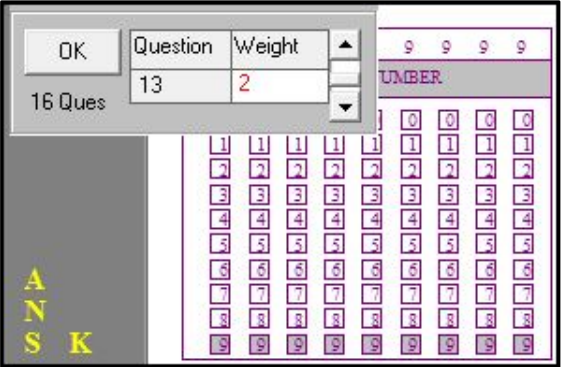

An alert message will appear once 'OK' is clicked. This is just a notification that all other questions will be reset to the default weighting of 1.0

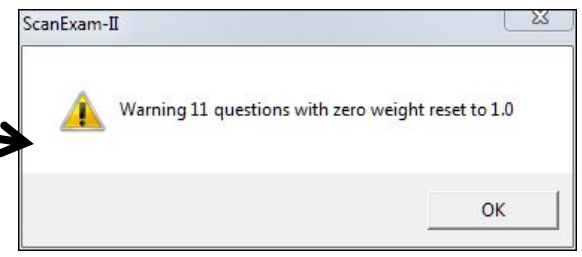

You can preview the Custom Weights changes:

**Options menu -> Preview Active Options (Custom Weight)**

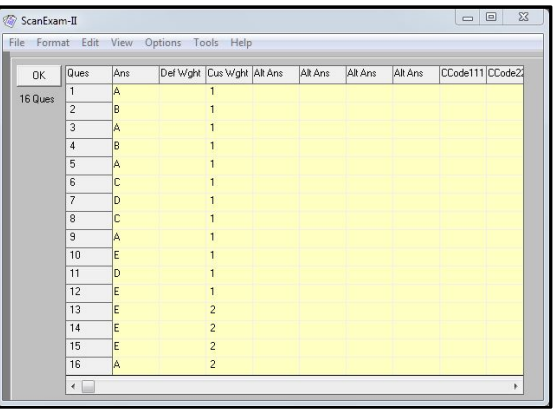